## **[Dodaj przez formularz](https://pomoc.comarch.pl/altum/documentation/sposoby-dodawania-pozycji-dodaj-przez-formularz/)**

Na większości dokumentów nową pozycję można dodać korzystając z przycisku [**Dodaj przez formularz**] dostępnego z poziomu:

- listy pozycji dokumentu
- wstążki
- menu kontekstowego, rozwijanego po naciśnięciu prawego przycisku myszy na liście

Po naciśnięciu przycisku otwarty zostanie formularz, umożliwiający wybranie konkretnego artykułu oraz zdefiniowanie jego parametrów.

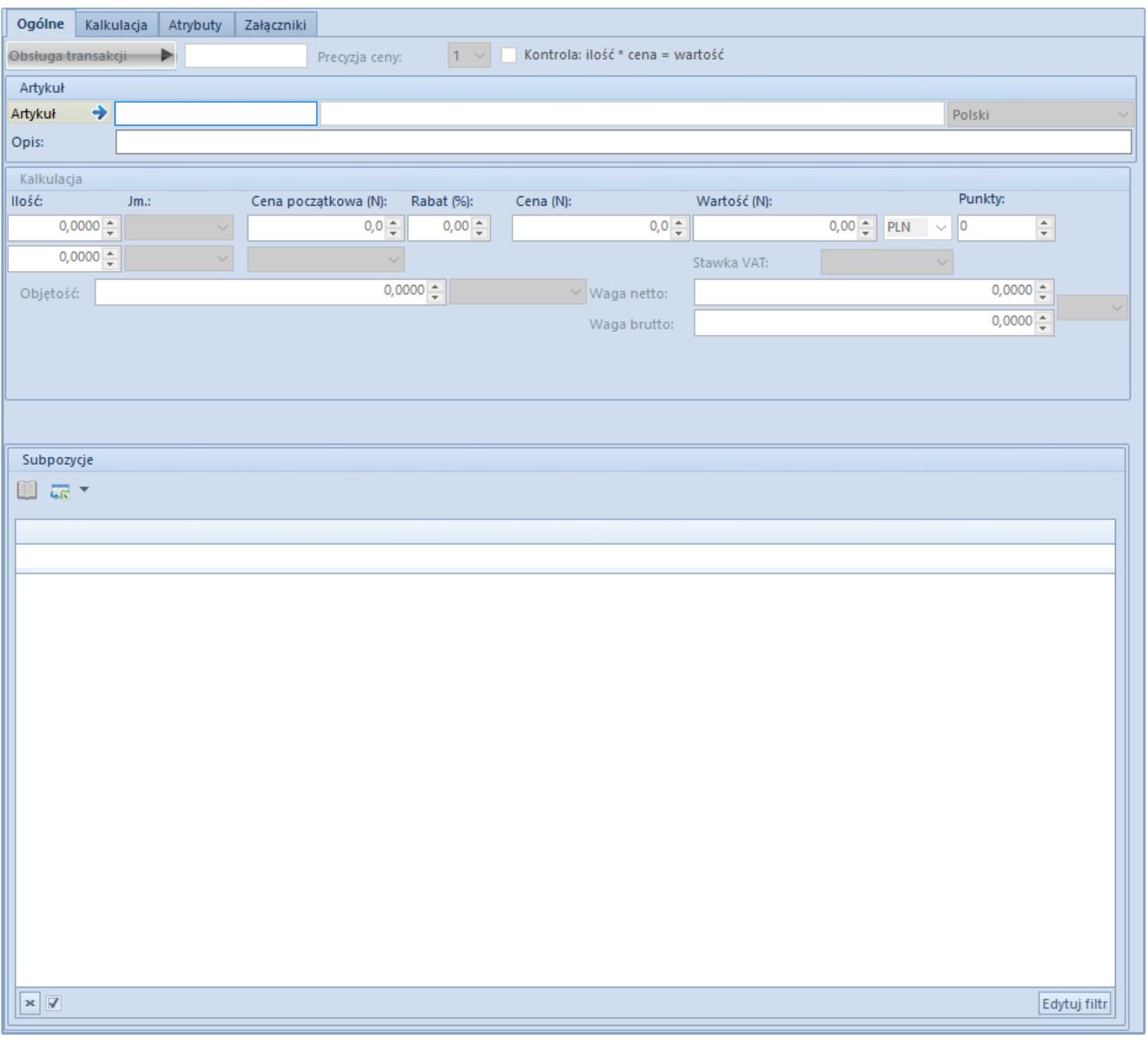

Formularz pozycji pojawiający się po wciśnięciu przycisku

## [**Dodaj przez formularz**]

Przycisk pozwala na bardziej szczegółową definicję oraz prezentację informacji o pozycji. Na takim formularzu użytkownik może wskazać:

- pracownika, który obsługiwał klienta przy wyborze danego artykułu (pole *Obsługa transakcji*),
- wybrany przez klienta artykuł, otwierając listę artykułów przyciskiem umieszczonym w polu *Artykuł* lub wpisując ręcznie kod artykułu albo kod kreskowy w polu *Artykuł*.
- szereg parametrów takich jak dostawy, partię, cechy czy jednostkę artykułu

W zależności od typu wybranego artykułu (towar, komplet lub usługa) oraz dokumentu, formularz prezentuje się inaczej.

Standardowo składa się on z zakładek:

- [Ogólne](https://pomoc.comarch.pl/altum/documentation/handel-i-magazyn/dokumenty-ogolne/szczegoly-pozycji/zakladka-ogolne/)
- [Kalkulacja](https://pomoc.comarch.pl/altum/documentation/handel-i-magazyn/dokumenty-ogolne/szczegoly-pozycji/zakladka-kalkulacja/)
- [Dostawy](https://pomoc.comarch.pl/altum/documentation/handel-i-magazyn/dokumenty-ogolne/szczegoly-pozycji/zakladka-dostawy/)
- [Elementy kompletu](https://pomoc.comarch.pl/altum/documentation/handel-i-magazyn/dokumenty-ogolne/szczegoly-pozycji/zakladka-elementy-kompletu/)
- [Atrybuty](https://pomoc.comarch.pl/altum/documentation/handel-i-magazyn/dokumenty-ogolne/szczegoly-pozycji/zakladka-atrybuty/)
- •Załaczniki

Po wypełnieniu formularza dodawania pozycji, należy wybrać przycisk [**Zapisz**]. W rezultacie na liście pozycji na dokumencie pojawi się zdefiniowany artykuł. W przypadku rezygnacji z wyboru artykułu, należy wybrać przycisk [**Zamknij**].